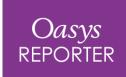

### **REPORTER 20.0**

#### REPORTER 20.0 – Contents

- Report Viewer
- 3D Reports
- New File Formats
- Widescreen Page Size
- Recent Directories
- Workflows
- Library Items
- <u>Preferences</u>
- Help & Documentation

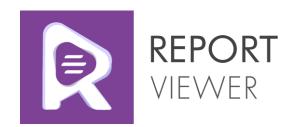

Interactive reports on the web, for **everyone** 

### Report Viewer

Alongside REPORTER 20.0 is the launch of <u>Report Viewer</u>, a brand new 3D web viewer for LS-DYNA results.

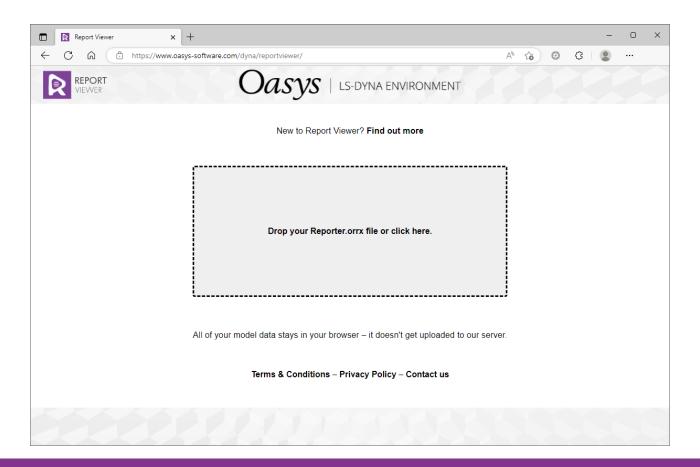

### Report Viewer

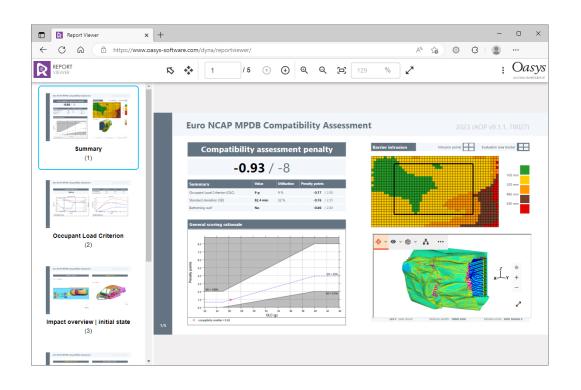

Report Viewer allows you to combine the benefits of REPORTER and <u>D3PLOT Viewer</u>. Whether you want to...

- a) Add 3D models to your reports
- b) Add more context to your D3PLOTViewer experience

...Report Viewer has the power to transform the way you communicate the results of LS-DYNA simulations.

#### How it works

- Just like D3PLOT Viewer, Report Viewer is free to use – free for your team, your partners and your clients
- No installation, no registration, no setup required
- Report Viewer reads .orrx files, which are generated by REPORTER 20.0
- When you open a report in Report Viewer, all of your report data stays in your browser – it doesn't get uploaded anywhere
- If you need to work offline, you can download the HTML bundle

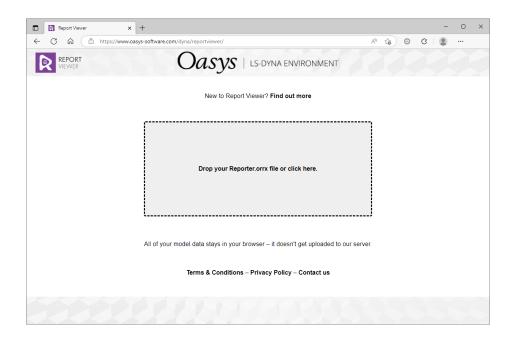

### How to get started

- 1. Capture <u>3D GLB items</u> from D3PLOT into REPORTER 20.0
- 2. Add any other graphs, images and text to your template
- 3. Once the template is generated, save it as a report in the new **.orrx** <u>file format</u>
- 4. Share the report with your team they can load it into <u>Report Viewer</u> to read your report and interact with the embedded 3D content

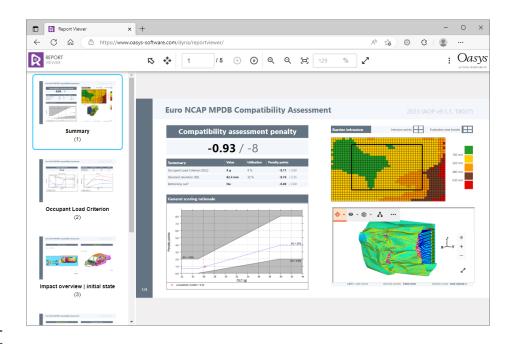

# 3D Reports

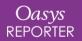

### 3D Reports

D3PLOT items now support the capture of 3D GLB content from D3PLOT to REPORTER. These 3D items are displayed as static images in REPORTER (as seen in the top image). To experience in 3D, either:

- a) Export the report/template to PowerPoint
- b) Open the report (.orrx) in Report Viewer

In Microsoft PowerPoint, you can rotate a single plot state in 3D. Report Viewer gives you the full 3D experience, with access to animation, contour plots, part tree, and more

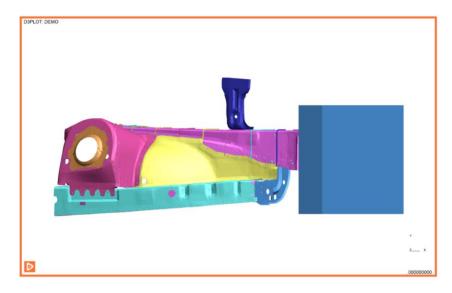

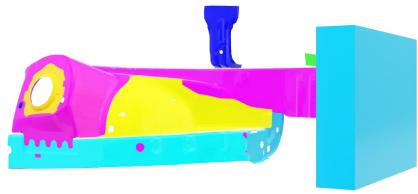

### 3D Reports

- There are four types of GLB items that REPORTER can capture from D3PLOT:
  - 1. Current frame, Uncompressed
  - 2. Current frame, Compressed
  - 3. Animation, Uncompressed
  - 4. Animation, Compressed
- The only type that can be viewed in Microsoft
   PowerPoint is GLB (Current frame, Uncompressed).

   All other GLB types will not be exported to
   PowerPoint.

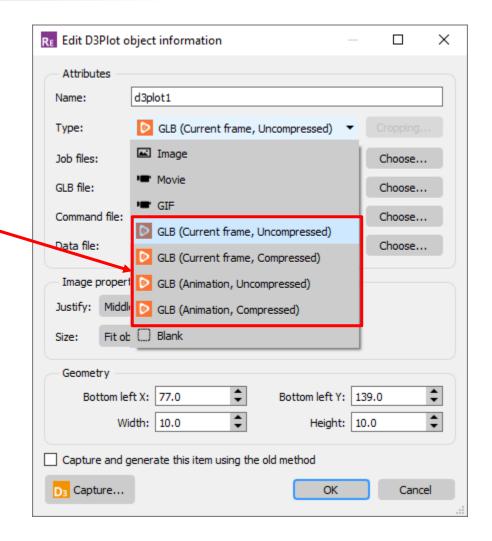

## New File Formats

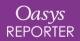

#### New file formats

• In order to better support multimedia content, new file formats have been introduced for Templates and Reports.

With these new formats, it is now possible to save
 MP4 and GLB media to .orrx Reports.

|          | Old Ioilliat | INCW IOIIIIAL |
|----------|--------------|---------------|
| Template | .ort         | .ortx         |
| Report   | .orr         | .orrx         |

Old format New format

- The new .orrx Report format has been designed for use with <u>Report Viewer</u> your new online tool for viewing and sharing reports.
- The old .ort and .orr formats remain available for use but have been marked as [LEGACY]. To configure SHELL to revert to using these older formats by default, the shell\*reporter\_format oa\_pref option can be used.

#### Multimedia content support

The following table provides updated details on how different types of multimedia content are handled by REPORTER 20.0:

|                                                       | GIF             | MP4             | GLB              |
|-------------------------------------------------------|-----------------|-----------------|------------------|
| View in REPORTER                                      | Yes             | Yes             | Yes <sup>1</sup> |
| View in Report Viewer                                 | Yes             | Yes             | Yes              |
| Export to PowerPoint                                  | Yes             | Yes             | Yes <sup>2</sup> |
| Embed in Templates (.ortx) and Reports (.orrx)        | Yes             | Yes             | Yes              |
| Embed in [LEGACY] Templates (.ort) and Reports (.orr) | Yes             | No              | No               |
| Export to PDF or HTML                                 | No <sup>3</sup> | No <sup>3</sup> | No <sup>3</sup>  |

<sup>&</sup>lt;sup>1.</sup> GLB content in REPORTER is shown as a static image. It is viewable in 3D in Report Viewer.

<sup>&</sup>lt;sup>2.</sup> Only the GLB (Current frame, Uncompressed) option is suitable for export to PowerPoint. Other GLB types will be omitted.

<sup>&</sup>lt;sup>3</sup> GIFs, MP4 movies, and 3D GLB content will all appear as static images in PDF and HTML.

# Widescreen Page Size

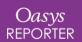

### Widescreen Page Size

- A new standard page size, **PowerPoint slide** (**Widescreen**), has been added. This new size is **338.7** × **190.5** mm and matches the "Widescreen" slide size available in Microsoft PowerPoint since 2013. It has the same 16:9 aspect ratio as the older, smaller "PowerPoint slide (16:9)" size (254.0 × 142.9 mm), which is referred to as "On-screen Show (16:9)" in Microsoft PowerPoint. The new "Widescreen" size should make it easier to create reports that match the latest PowerPoint content.
- In future releases of REPORTER, the library templates will be migrated from the old "PowerPoint slide (16:9)" size to the new "PowerPoint slide (Widescreen)" size.

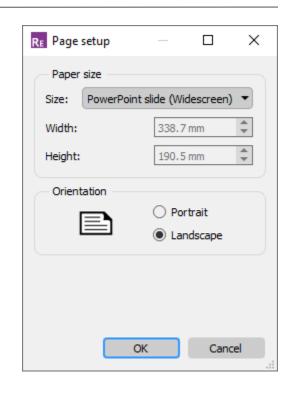

## Recent Directories

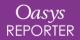

#### Recent Directories

- REPORTER now honours your user-defined start-in directory during file selection when a session is first opened. When subsequent file selections are required, REPORTER uses the retained information about the most recently used directory to help you choose files.
- The start-in directory can be chosen and saved as a preference from the **Startup** tab in the **Preferences** dialog.

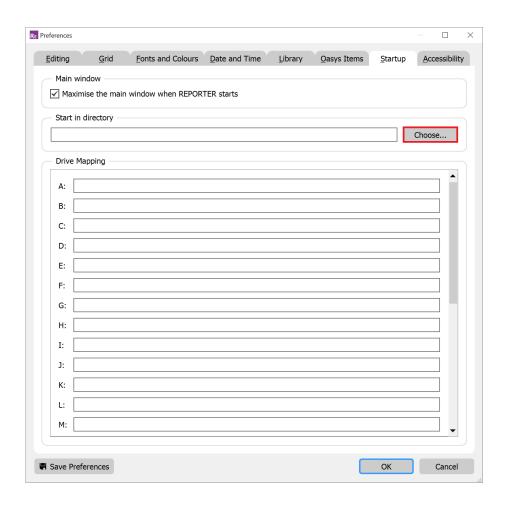

# Workflows

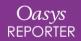

#### Workflows

- The oasys\*workflows\_definitions\_directory
   oasys option is supported by REPORTER.
- This preference can be used to point to a userdefined workflows directory.
- Any Templates/Pages contained in a templates/pages subfolder of this workflows directory will be added to REPORTER's list of library templates/pages on start-up.

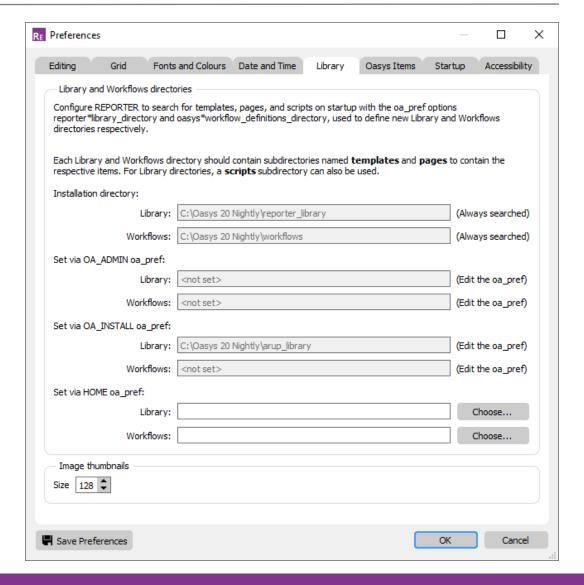

# Library Items

### Temporary Variables

- Two new Library Programs have been added: one to delete all temporary variables, and another to reset all temporary variables to a specified value (the default being to reset to an empty string)
- These Library programs can be useful if you want to ensure templates behave consistently when generated multiple times.

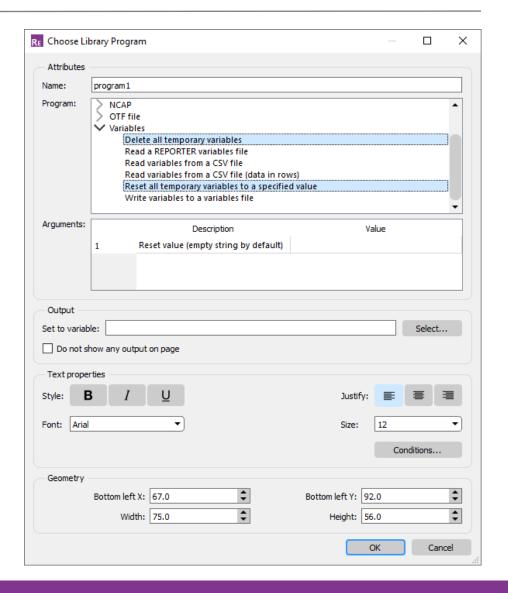

## Preferences

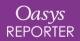

### Preferences

| Preference                           | Description                                                                                                   |  |
|--------------------------------------|----------------------------------------------------------------------------------------------------|--|
| oasys*online_manuals                 | Whether to open manuals online or using the local HTML copy                                                   |  |
| oasys*workflow_definitions_directory | Location that will be scanned for Workflow definitions                                                        |  |
| oasys*workflow_auto_open_post_menu   | Automatically open the <b>Workflow</b> menu in D3PLOT or T/HIS when reading in a model that has workflow data |  |

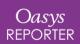

# Help & Documentation

#### Help & Documentation

- The manuals are now online by default.
  - Powerful search tool.
  - Google translation available.
  - Continuous updates and fixes.
- A local HTML version of the manuals can be used.
  - Useful if there there is no Internet access.
  - Local or online can be saved via a preference: oasys\*online\_manuals: TRUE/FALSE.

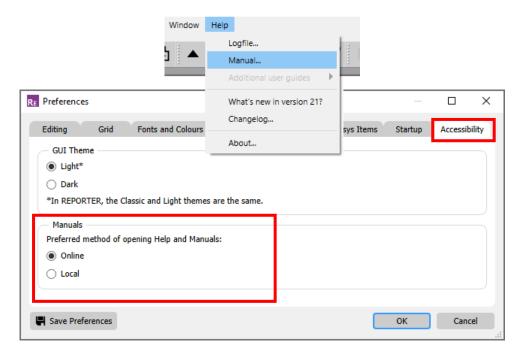

- The new JS API manual combines documentation for PRIMER, D3PLOT, T/HIS and REPORTER.
  - i.e. D3PLOT, T/HIS and REPORTER JS-API documentation is no longer in separate appendices.
  - Local HTML and PDF versions are available.
  - The new JS API manual is not yet online.

#### **Contact Information**

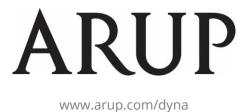

For more information please contact us:

| UK                    | China                  | India                   | USA West            |
|-----------------------|------------------------|-------------------------|---------------------|
| T: +44 121 213 3399   | T: +86 21 3118 8875    | T: +91 40 69019723 / 98 | T: +1 415 940 0959  |
| dyna.support@arup.com | china.support@arup.com | india.support@arup.com  | us.support@arup.com |

or your local Oasys distributor

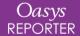